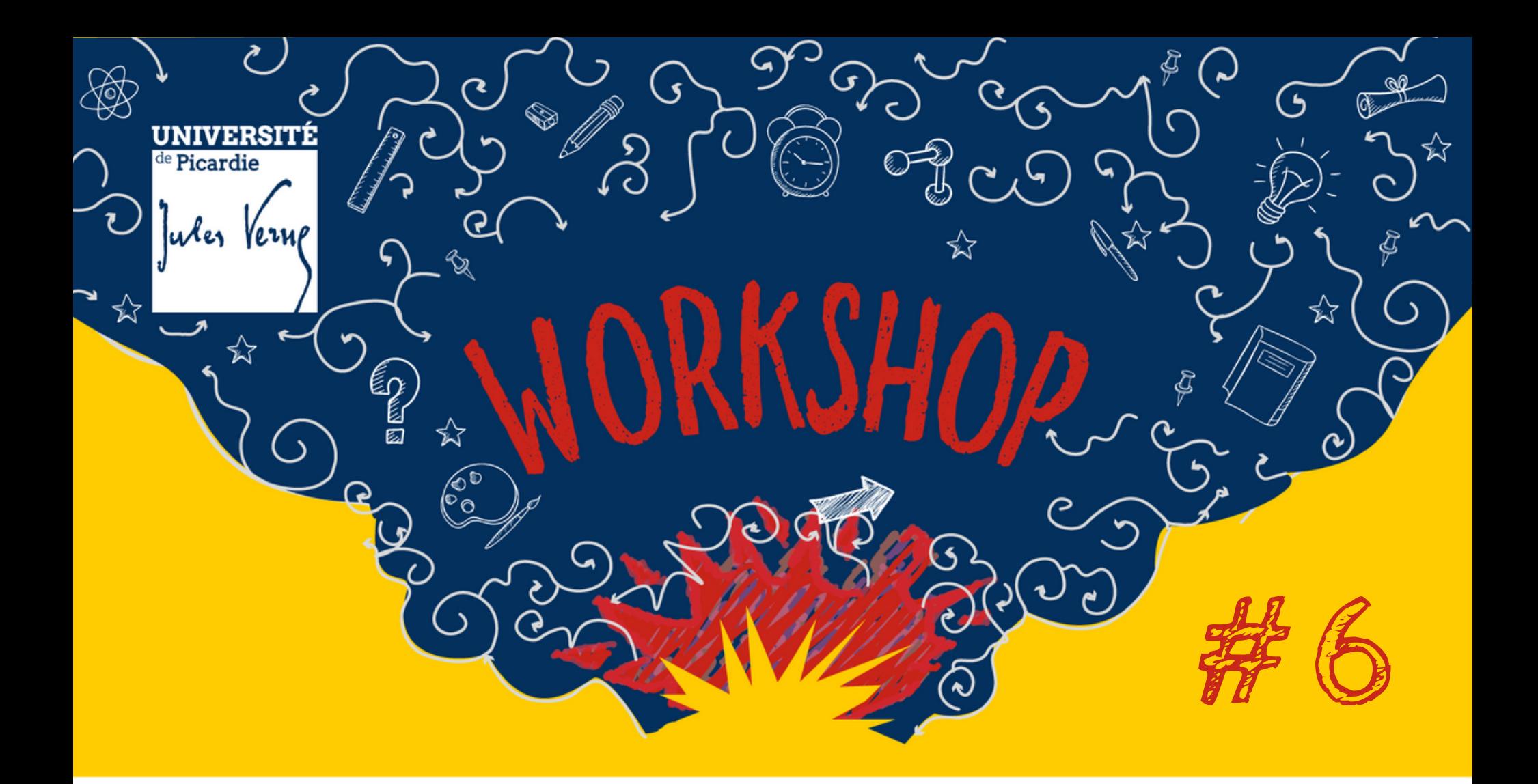

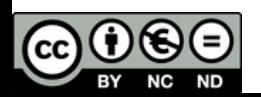

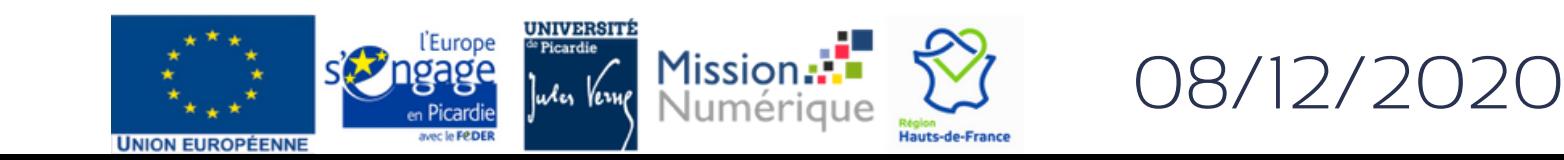

Workshop#6 08/12/2020

# **Les outils numériques**

**UPJV**

#6. **Les outils numériques UPJV** Moodle Zoom LimeSurvey... **Mardi 8 décembre - 10h-11h30** Visioconférence**SPORTER LEGAL Mission... ... 329** 

Retour sur la session Beekast  $\rightarrow$  Mon UPJV Réponses aux questions

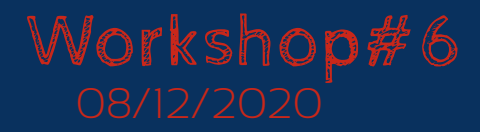

## **CAP Numérique**

**Caroline DEMARCY**

#### **Emmanuel VERES**

**Support aux outils numériques**

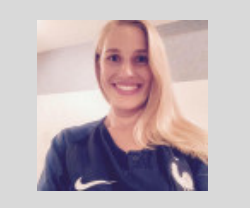

**Suivi des projets numériques**

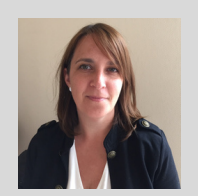

**Bénédicte COLIN**

**Graphiste & intégratrice web**

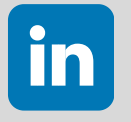

**<https://www.linkedin.com/in/capnumeriquedisi/>**

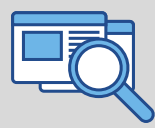

**[https://personnels.u-picardie.fr/numerique/cap-numerique/cap](https://personnels.u-picardie.fr/numerique/cap-numerique/cap-numerique-385100.kjsp)numerique-385100.kjsp**

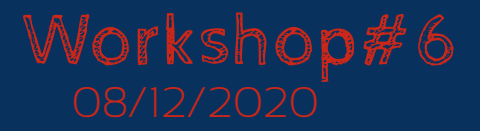

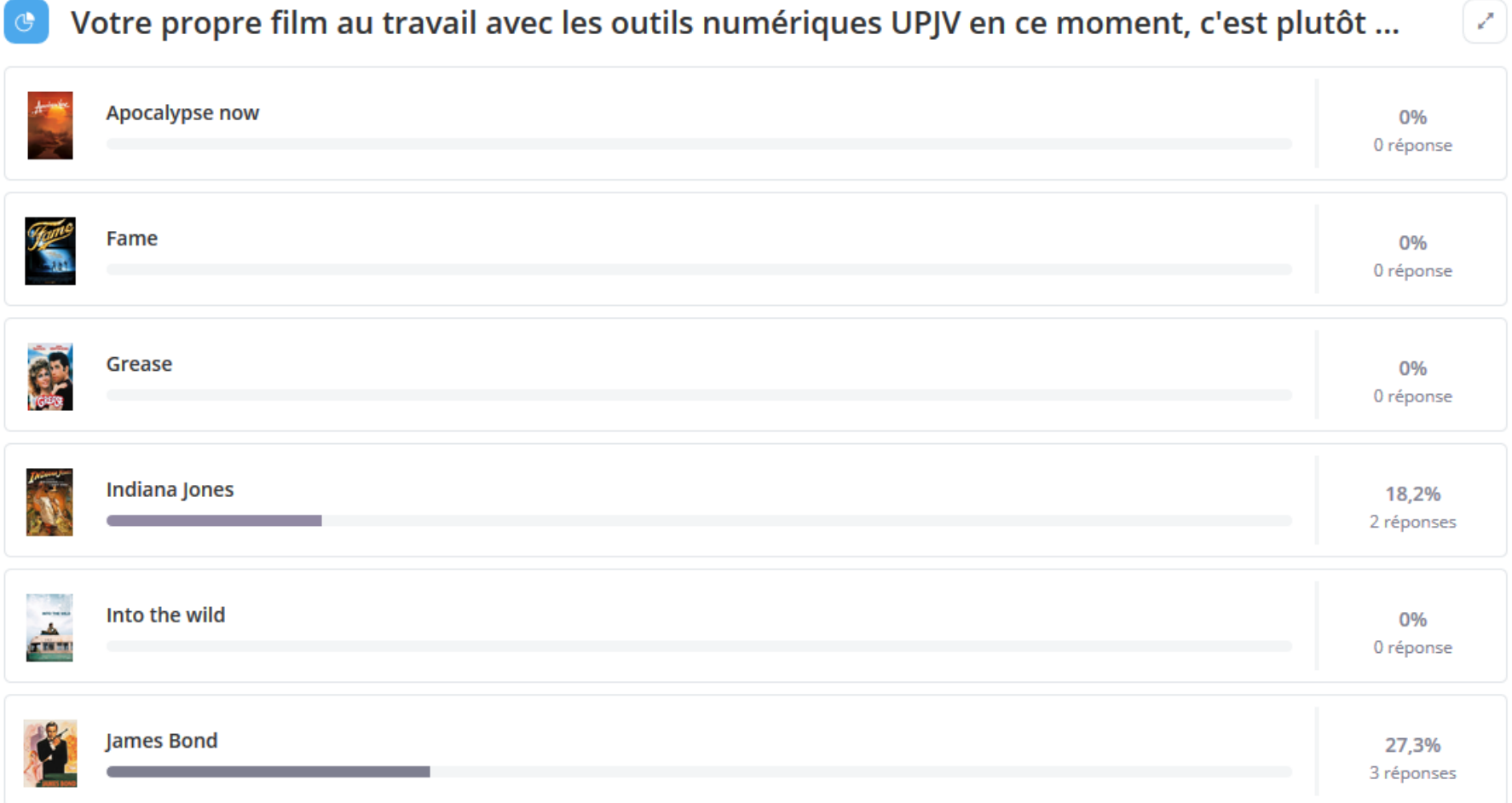

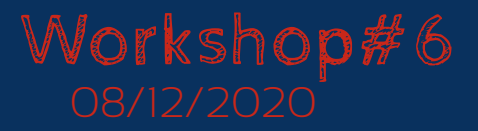

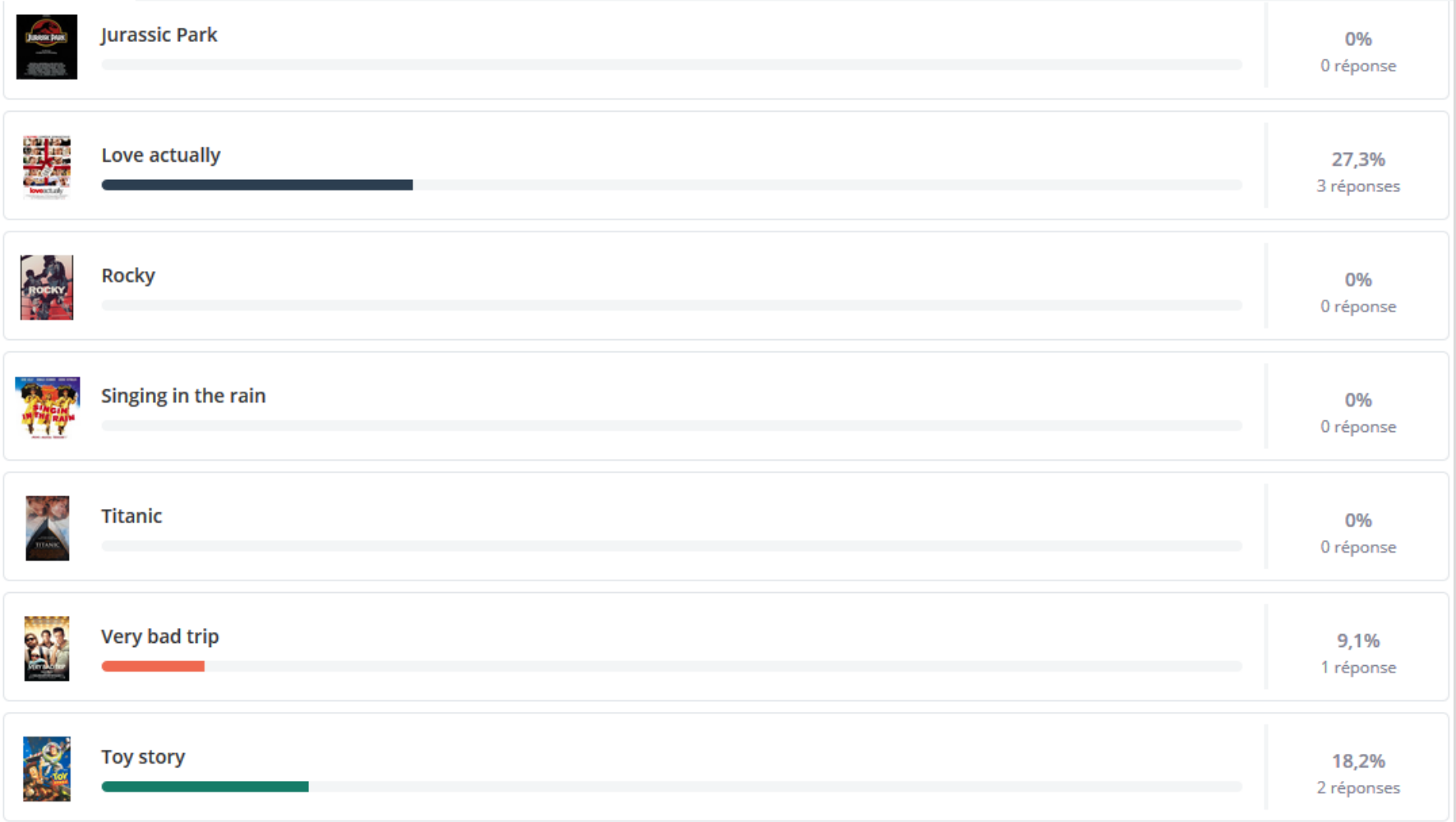

## Workshop#6

#### Workshop#6 **Les outils numériques UPJV**

 $\circ$ 

## **Retour sur la session Beekast**

#### La plateforme Moodle UPJV : des remarques sur votre utilisation générale ? Sur le Kit pédagogique ?

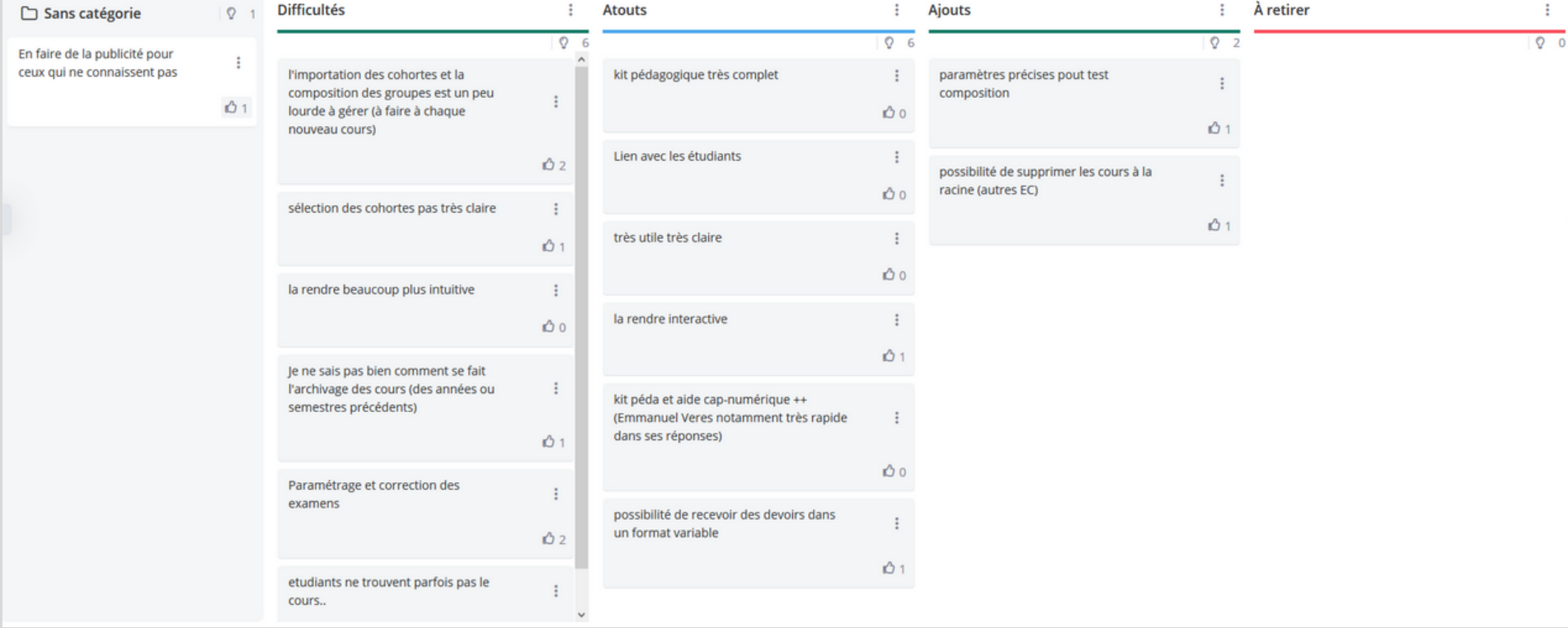

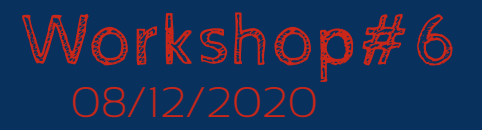

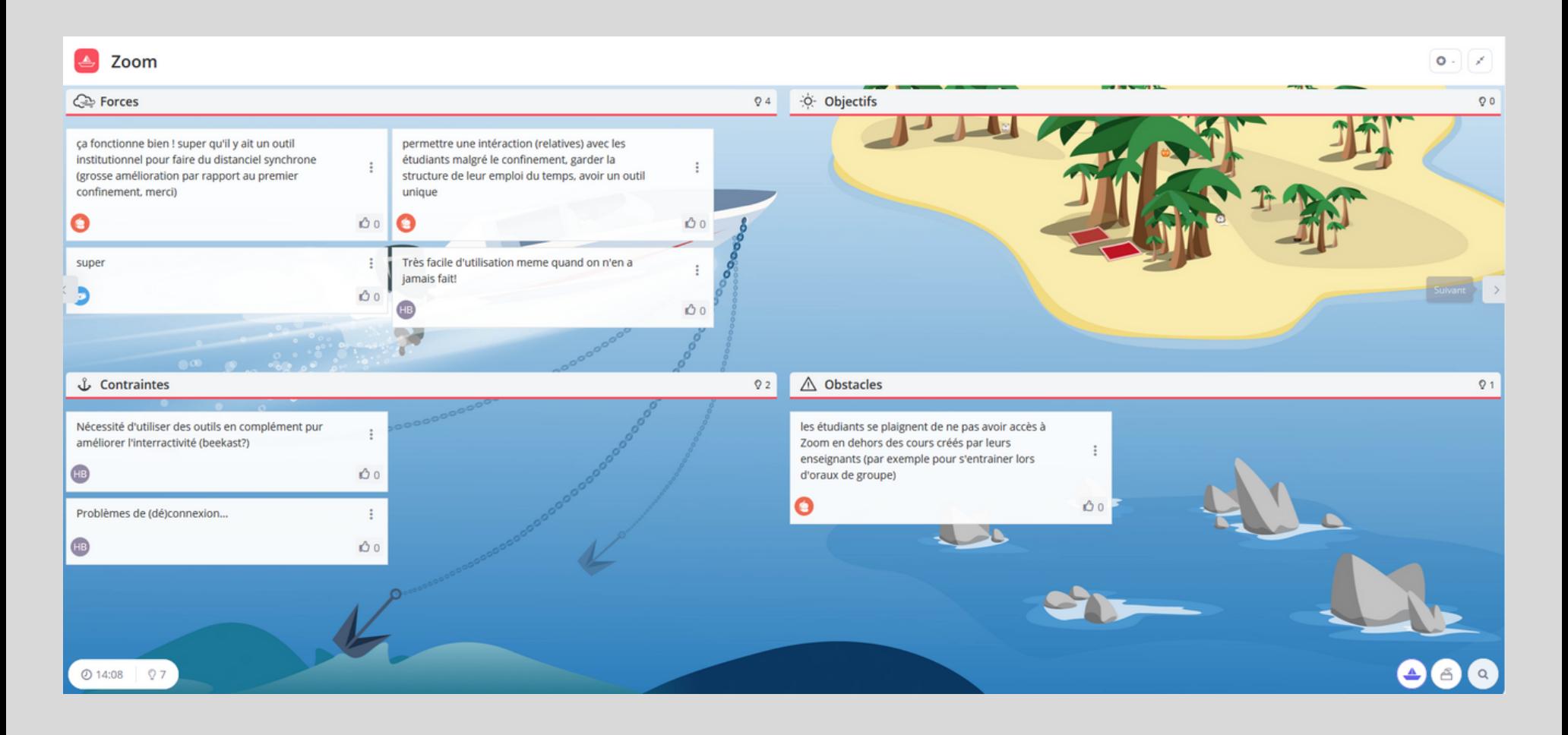

## **Retour sur la session Beekast**

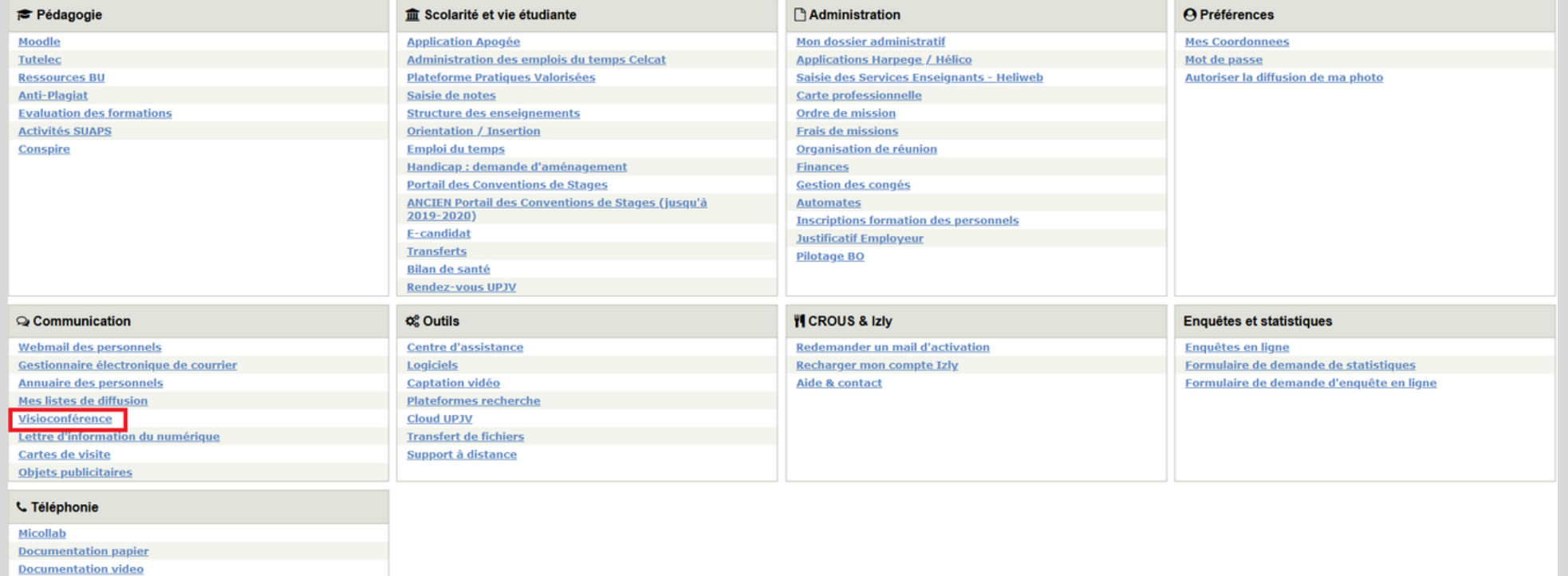

Pour accéder aux outils de visioconférence,

#### passer par l'**ENT** > **Visioconférence**

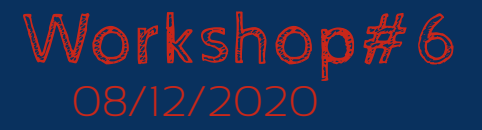

## **Retour sur la session Beekast**

#### Description des services disponibles dans l'ENT de l'UPJV >> Visioconference

- O Big Blue Button: https://bbb.u-picardie.fr
	- Big Blue Button est un outil de visioconférence UPJV qui permet d'animer des classes virtuelles et des réunions.
	- Vous pouvez intégrer une activité Big Blue Button dans votre espace de cours Moodle, avec un nombre de participants limité à 50.
- o Renavisio: https://renavisio.renater.fr/
- o Rendez-Vous: https://rendez-vous.renater.fr/home/

Outil gratuit de visioconférence ouvert pour l'enseignement supérieur. L'organisateur doit avoir un compte fédéré, mais toute personne, même si elle n'a pas de compte, peut rejoindre la réunion.

o Zoom: https://u-picardie-fr.zoom.us/

Zoom est un outil de visioconférence qui permet d'animer des classes virtuelles et des réunions.

L'UPJV a souscrit à un abonnement d'un an à Zoom pour l'ensemble des personnels, avec un nombre de participants limité à 300 (une extension à 500 participants est possible sur demande).

Pour plus d'informations, des tutos, des vidéos sur ces outils, vous pouvez consulter la page du site de l'UPJV dédiée à la visioconférence.

#### Retrouver la liste des **outils de visioconférence**

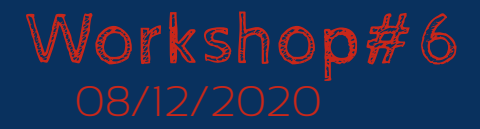

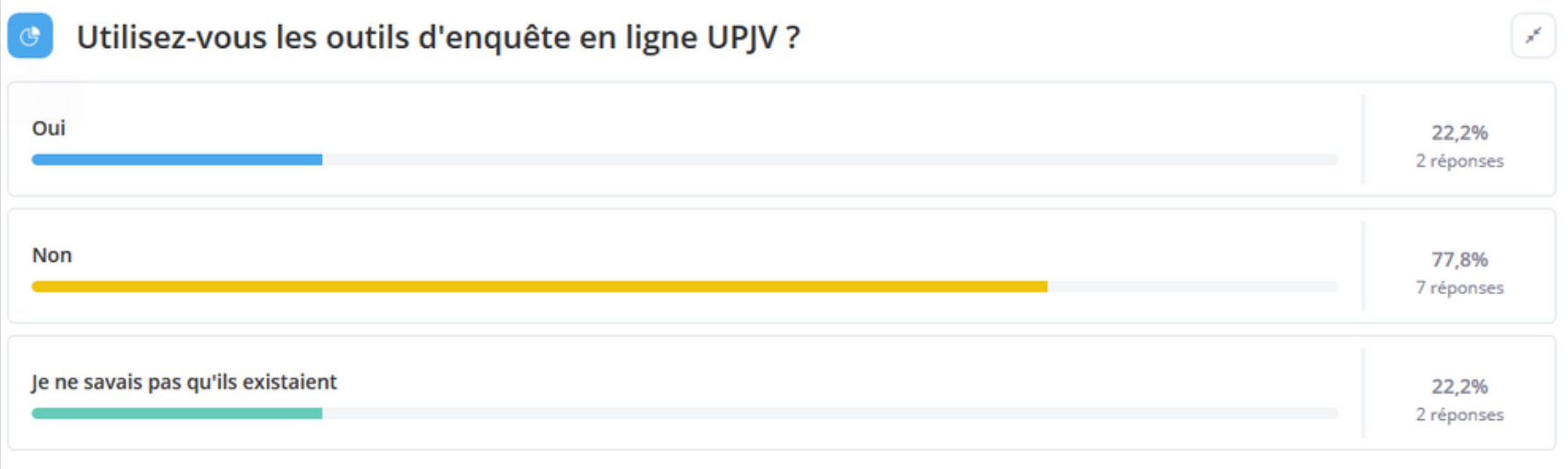

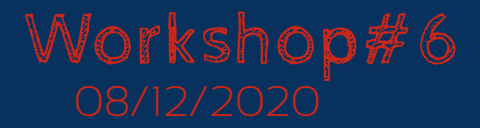

## **Retour sur la session Beekast**

Quels outils d'enquête en ligne UPJV connaissez-vous ?

# quizzyourself<br>enquete satisfaction sur le cours<br>limesurvey

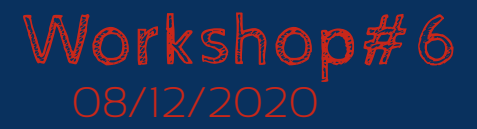

## **Retour sur la session Beekast**

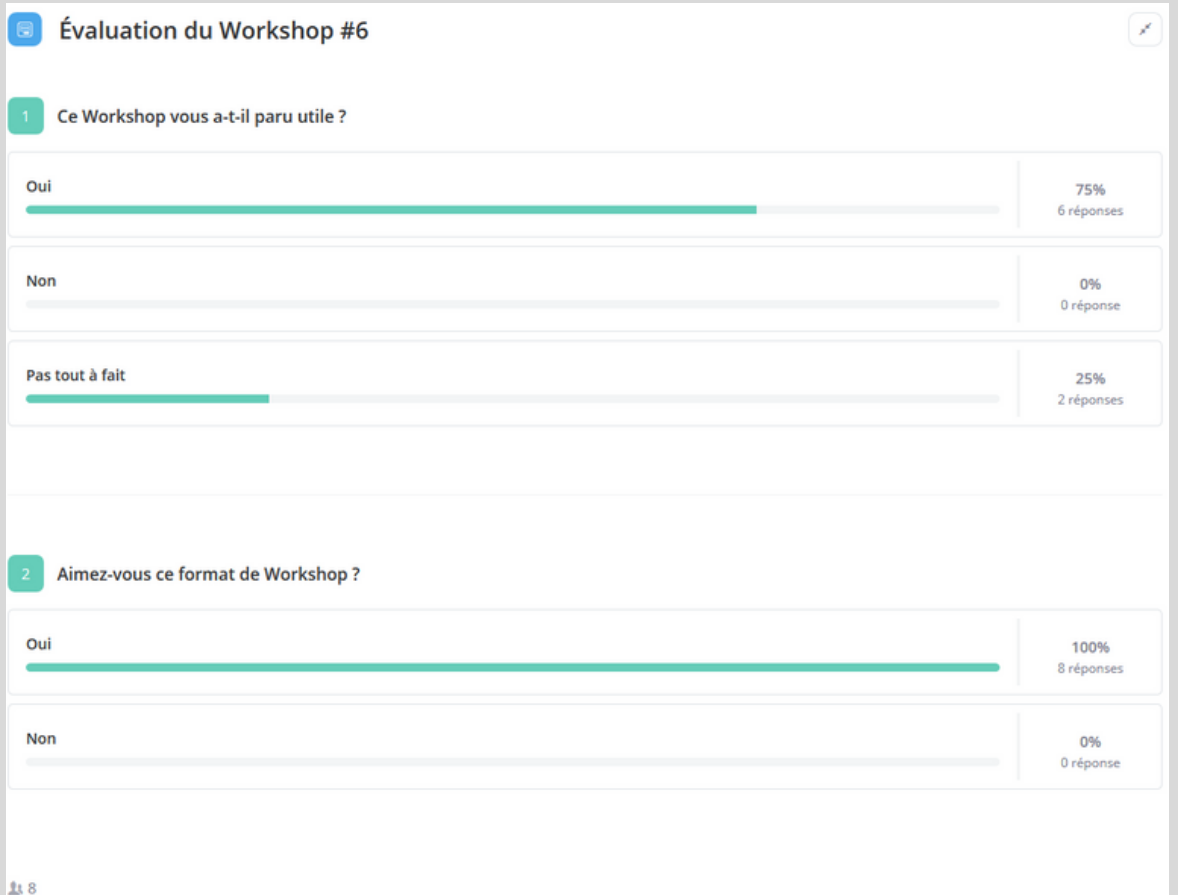

**8** votes sur 16 participants

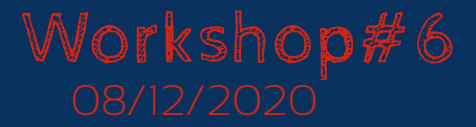

# **Un autre outil : Mon UPJV**

#### **UPJV** ent

? Aide → Connexio

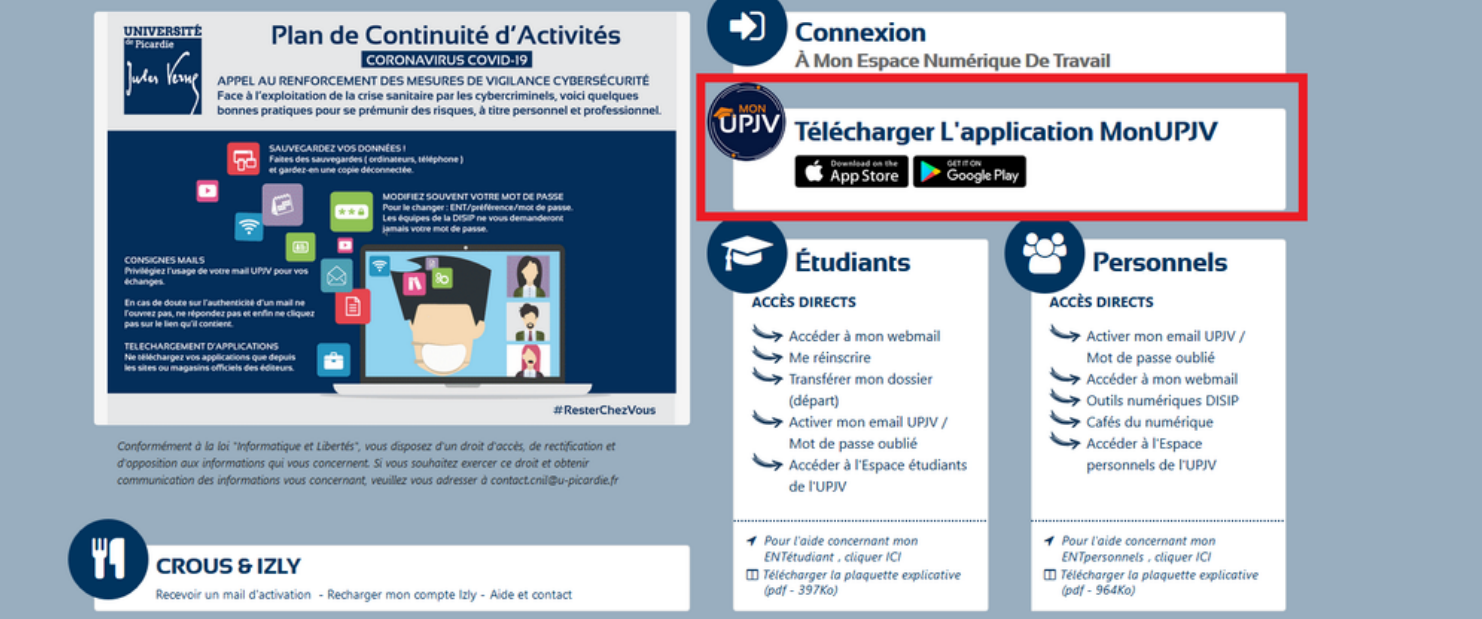

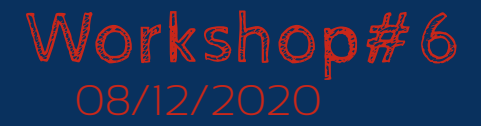

## **Réponses aux questions**

## **Moodle prise en main** (cohortes...) :

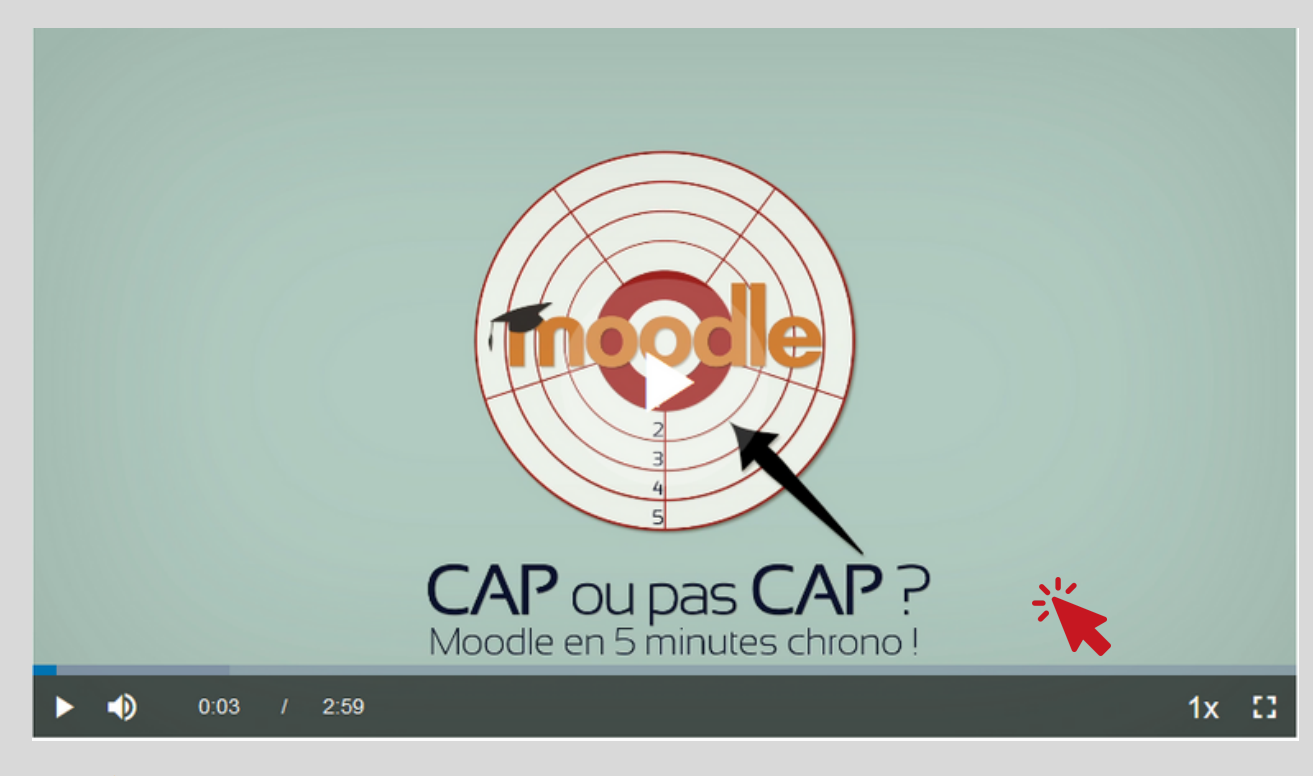

## *[K](https://extra.u-picardie.fr/moodle/upjv/course/view.php?id=43)it [pédagogique](https://extra.u-picardie.fr/moodle/upjv/course/view.php?id=43) Moodle*

Cliquer sur l'image pour voir la vidéo !

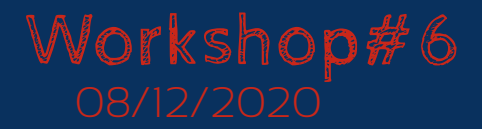

## **Réponses aux questions**

Retrouver ses **cours** plus facilement :

Cliquer sur **Profil**,

puis consulter les

**profils de cours**

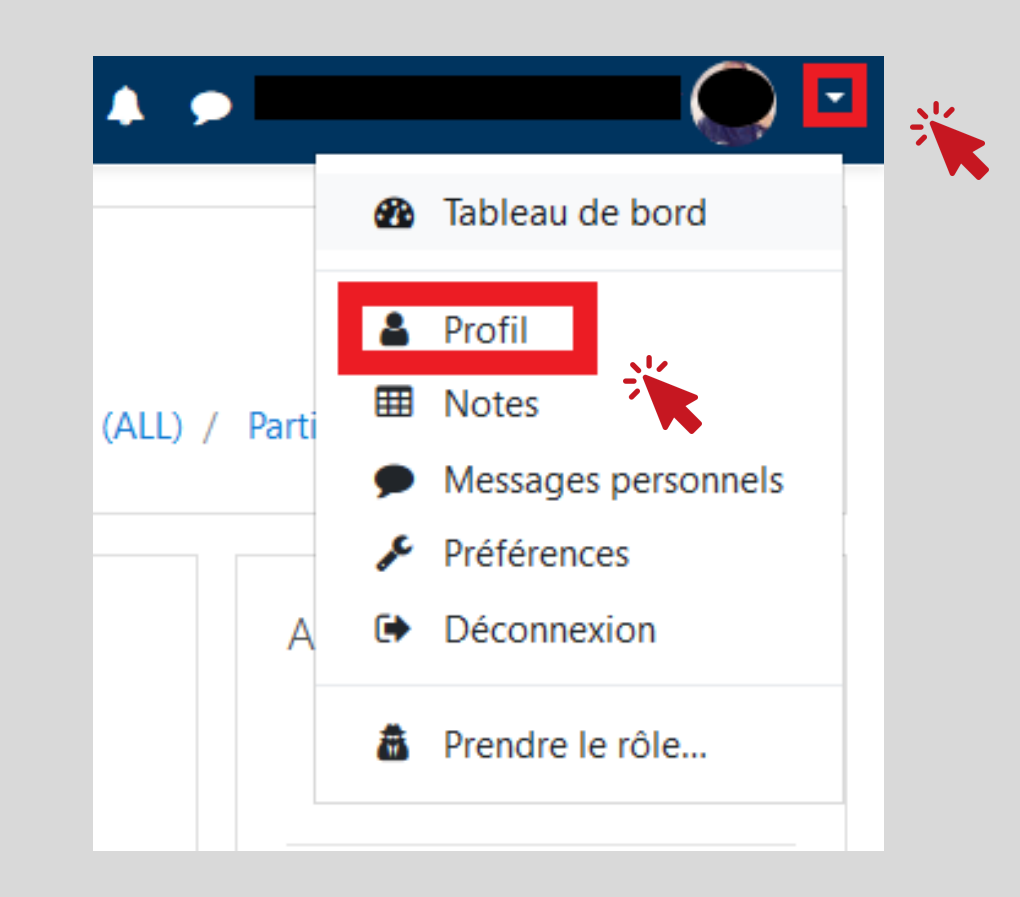

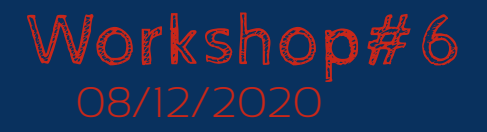

## **Réponses aux questions**

Correction des **devoirs sur Moodle** :

La **gomme** est accessible en cliquant dans la barre d'outils du  $\frac{1}{2}$   $\frac{1}{2}$   $\frac{1}{2}$  $\mathcal{L}$  6  $\parallel$   $\perp$   $\parallel$   $\odot$  $\blacksquare$ devoir sur la flèche

Puis sélectionner la zone à supprimer

- Absence de **bouton zoom** pour grossier le devoir
- Absence de bouton pour faire **pivoter** le devoir

**Solution** : télécharger le fichier, faire les annotations avec un autre détieur et l'ajouter en **feedback**

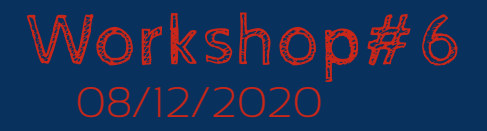

## **Réponses aux questions**

### La salle d'attente **Zoom**

Désactiver le bouton **Salle d'attente** dans les Paramètres

Page 6 du Support de [formation](https://extra.u-picardie.fr/moodle/upjv/pluginfile.php/468916/mod_resource/content/2/Formation%20Zoom_UPJV_021020.pdf) [Zoom](https://extra.u-picardie.fr/moodle/upjv/pluginfile.php/468916/mod_resource/content/2/Formation%20Zoom_UPJV_021020.pdf)

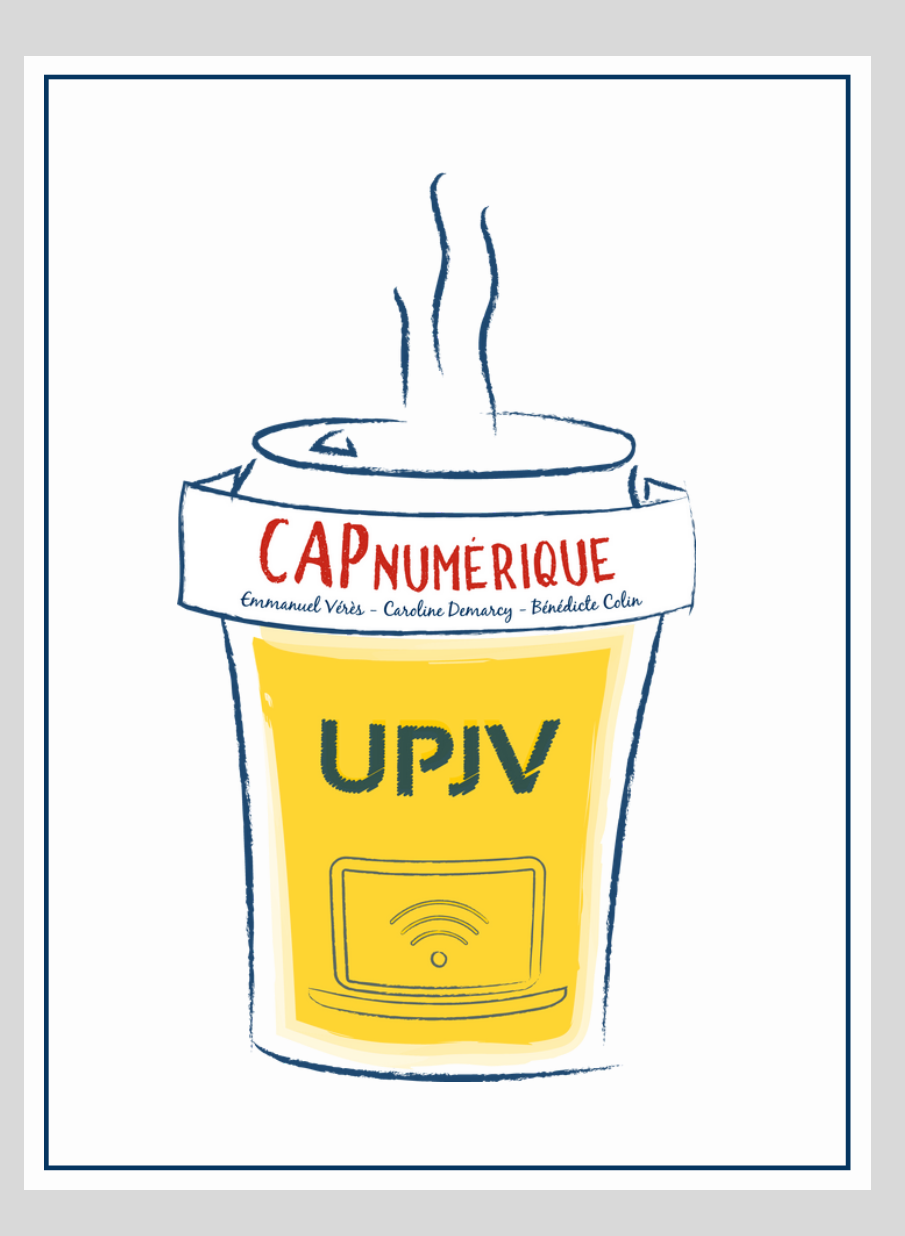

Caroline DEMARCY *Suivi des projets numériques*

## Emmanuel VERES

*Support aux outils numériques*

#### BÉNÉDICTE COLIN *Intégratrice web - Graphiste*

*cap-numerique@u-picardie.fr* **CONTACT** 

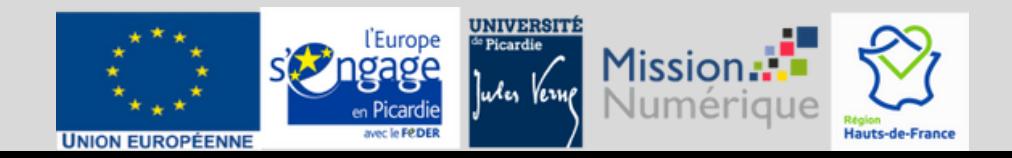